#### CGT 353 Lecture 4

0

Symbols, Instances, and Libraries

CGT 353 - Material Copyright © 2009 Ronald J. Glotzbach, 8/31/2010 Kellen R. Maicher, James L. Mohler, Purdue University

## Types and Purpose of Different Symbols

- Symbols are reusable components. They can be created by you or imported into Flash.
  - A Symbol can be reused throughout your movie or imported and used in other movies
  - A copy of a symbol used in the movie is called an **Instance**, which can have its own independent properties (like color, size, function, etc.) different from the original symbol

#### • Three types: I) graphic, 2) button, and 3) movie clip

- **Graphic symbols are reusable static images that are used mainly to create animations**. Any drawn vector/plain text/imported bitmap (photo), or combinations of these, can be converted into a single controllable object: as a graphic symbol. They have only one frame in their timeline
- Button symbols are used for timeline navigation They add interactivity to the movie and respond to mouse clicks, key press or rollovers/rollout, and other actions. You define the graphics associated with various button states (Up/Over/Down/Hit), and then assign actions to the instance of a button. They have 4 frames in their timeline - one each for the up, over and down states, and one to define the hit area of the button
- Movieclip symbols are reusable pieces of flash animation consisting of one or more graphic/button symbols - thus they are flash movies within your flash movie. They have their own nonrestricted Timeline (any number of layers and frames - just like the main timeline) that plays independent of the main movie's Timeline. The best thing about using movieclips is that you can control them from actionscript - you can change their dimensions, position, color, alpha, and other properties and can even duplicate and delete them
- Each basically differ in their behavior, which can change at any time in the Library...
   CGT 353 - Material Copyright © 2009 Ronald J. Glotzbach, Kellen R. Maicher,

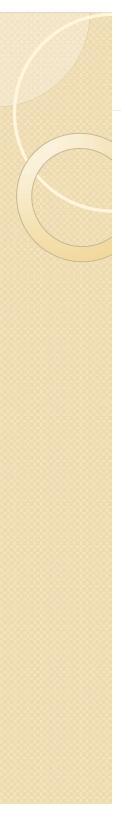

# **Editing Symbols**

- Double click a symbol to access its timeline and make changes to it.
- Can also use the symbol dropdown menu.
- Making changes in the symbol timeline will affect all instances

| Convert to Sym   | nbol                                                            |   |
|------------------|-----------------------------------------------------------------|---|
| <u>N</u> ame: Sy | ymbol 1 OK                                                      | ] |
| <u>T</u> ype: Mc | ovie Clip    Registration: Cancel  Cancel                       |   |
| Folder: Lib      | orary root                                                      |   |
|                  | Basic                                                           | 1 |
| Enable guide     | les for 9-slice scaling                                         | , |
| Linkage          | Export for ActionScript                                         |   |
|                  | Export of Actionscript                                          |   |
| Identifier :     |                                                                 |   |
| <u>C</u> lass:   | × 2                                                             |   |
| Base class:      |                                                                 |   |
| Sharing          |                                                                 |   |
|                  | Export for runtime sharing           Import for runtime sharing |   |
| <u>U</u> RL;     |                                                                 |   |
|                  |                                                                 |   |
| Browse           | File:                                                           |   |
| <u>B</u> rowse   | Symbol name: Symbol 1                                           |   |
| <u></u>          | Always update before publishing                                 |   |
|                  |                                                                 |   |

## **Registration of Symbols**

- The **registration point** of the main movie is the upper-left hand corner.
- You must physically move the content within a symbol to chance the registration point, which will affect all instances of the symbol...
- Note: <u>The RP is different from the</u> <u>origin of a clip</u>

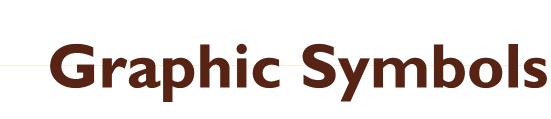

- Used primarily for static components....
- Graphic symbol timelines are <u>synced to the</u> <u>main timeline.</u>
- When the <u>main timeline stops, the graphic</u> <u>timeline stops.</u>
- Should not be used for clips that you need to loop.
- Note: <u>Graphic symbols should be used</u> <u>sparingly. Movie clips are usually preferable.</u>

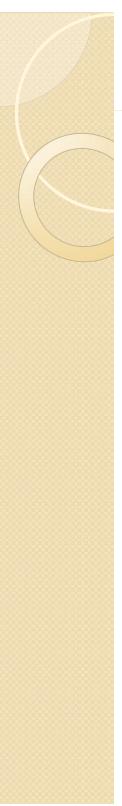

# **Button Symbols**

- A symbol that behaves like a push-button.
- Contains special frame for up, over, down, and hit states.
- Warning: Do NOT use dynamic or input text fields in your buttons

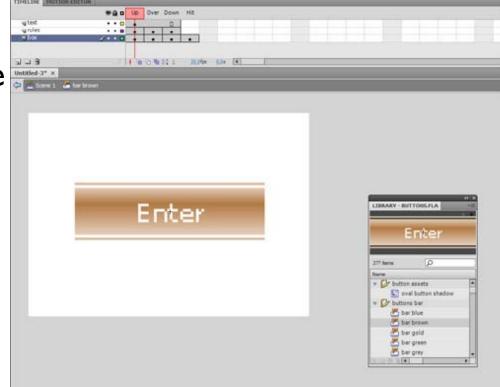

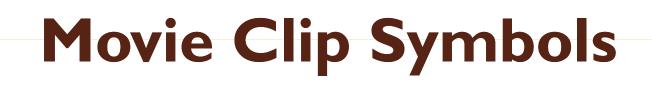

- <u>Movie clip timelines keep playing regardless of</u> <u>the main timeline.</u>
- <u>Can include all other times of symbols within</u> <u>them.</u>
- Should use when you want a clip to keep playing.
- Need to either a) include a stop() action inside it or b) directly tell the individual instance to stop via ActionScript

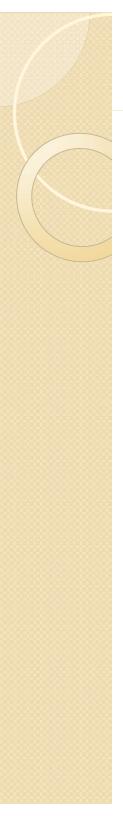

# **Redefining Symbols**

- Can change a symbol's behavior in the property panel, effectively changing the type of symbol.
- This <u>will not change the</u> <u>behavior of the symbol in</u> <u>the library</u>, which can be problematic.
- Can also break apart a symbol instance, which will not affect the main library symbol or any other instances.

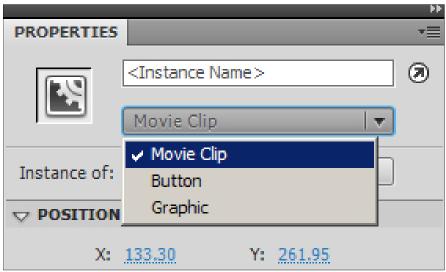

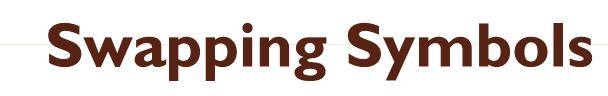

 Can swap different symbols while still retaining the properties of a particular instance

# The Color of Symbols

- Allows you to apply a particular effect to a symbol, including:
  - Brightness
  - Tint
  - Alpha
  - Advanced

| Style: | None       |  |
|--------|------------|--|
|        | None       |  |
|        | Brightness |  |
|        | Tint       |  |
|        | Advanced   |  |
|        | Alpha      |  |

## **Compound or Nested Symbols: Precedence Rules**

- IMPORTANT: Compound or Nested Symbols: Precedence Rules
- Can recombine symbols to achieve different functionalities.
- Putting a button into a graphic symbol disables the button.
- Putting a movie clip into a graphic will allow the animation to play, but any buttons or sounds within the movie will be disabled.
- You can put a graphic or movie clip into any of the button states.
- You can put a graphic or button into a movie clip.

CGT 353 - Material Copyright © 2009 Ronald J. Glotzbach, 8/31/2010 Kellen R. Maicher, James L. Mohler, Purdue University

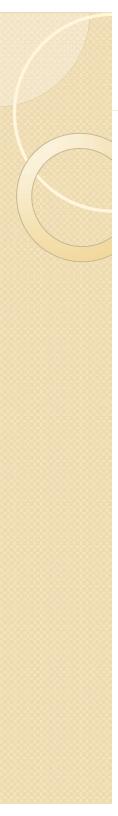

#### Libraries

- Libraries <u>store symbols and assign symbols their</u> <u>basic behaviors</u>.
- Every Flash file that has symbols can be a library.
- All you have to do is open a particular fla file as a library, then drag and drop symbols either onto the stage or into the current files library.
- Remember that a <u>symbols registration point</u> is dependent on where you place it on the <u>stage.</u>
- Also remember that the symbols in the library control the basic parameters of all instances of that symbol.

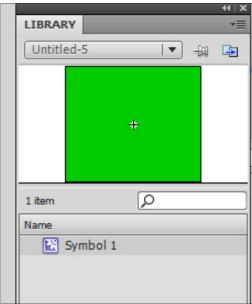

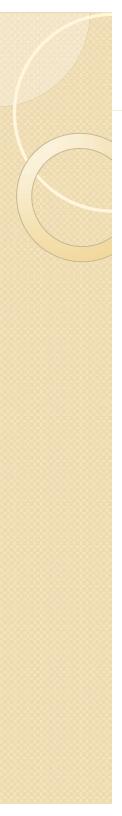

# **The Library Panel**

- Use the buttons on the right of the panel to toggle its appearance.
- File menu has a number of functions that you can perform.
- Remember that <u>once you have deleted a</u> <u>symbol, there is no way to undo it.</u>
- Deleting a symbol <u>will cause all instances of</u> the symbol to disappear.
- Check the usage count before deleting a symbol.
- Can now view **multiple libraries** in a single panel.
- <u>All library items are NOT exported with</u> <u>.swf export.</u>

|            | 44   X | 🖳 🗠 3D P                                                                       | OSITI                 |
|------------|--------|--------------------------------------------------------------------------------|-----------------------|
| <b> </b> ₹ | i Geo  | New Symbol<br>New Folder<br>New Font<br>New Video                              | 133<br>191<br>55.     |
| +          |        | Rename<br>Delete<br>Duplicate<br>Move to                                       | 275                   |
|            |        | Edit<br>Edit with<br>Edit with Soundbooth<br>Play<br>Update                    | le:                   |
|            |        | Properties<br>Component Definition<br>Shared Library Properties                |                       |
|            |        | Select Unused Items                                                            | AY                    |
|            |        | Expand Folder<br>Collapse Folder<br>Expand All Folders<br>Collapse All Folders | g: (<br>(<br><b>s</b> |
|            | -      | Help                                                                           |                       |
|            | •      | Close<br>Close Group                                                           |                       |
|            |        |                                                                                |                       |

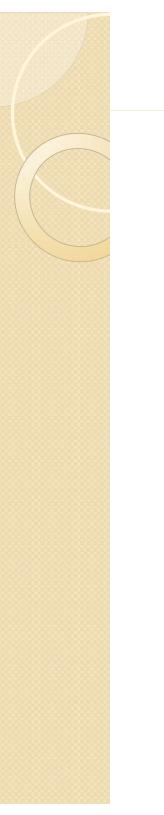

#### **Common Libraries**

- Useful for creating basic movies....
- Used to have a number of graphics and movie clips in them

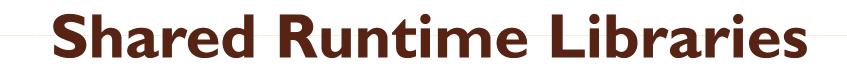

• By setting the **linkage properties** of items in the library, you can share those assets with other swfs

- Can use movie clips, fonts, etc...
- The advantage of doing this is to minimize the amount of file size in "primary" swf's

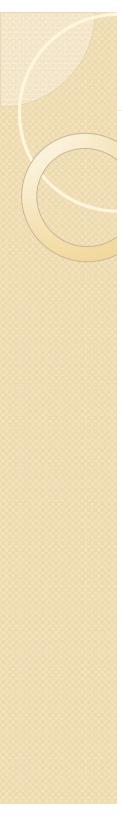

#### Procedure

- Create your fla that will contain the majority of your assets
- Right click each symbol in the library and choose "Linkage"
- For Linkage, select "Import For Runtime Sharing" to link to the asset in the source document.
- Enter an identifier for the symbol, bitmap, or sound that is identical to the identifier used for the symbol in the source document. Do not include spaces.

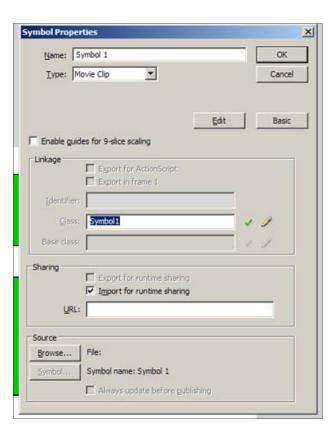

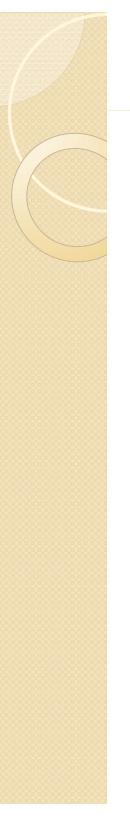

## Procedures (cont.)

- Enter the URL where the SWF source file containing the shared asset is posted, and click OK.
- In the destination document, do one of the following:
- Select File > Open.
- Select File > Import > Open External Library.
- Select the source document and click Open.
- Drag the shared asset from the source document Library panel into the Library panel or onto the Stage in the destination document.

## Assigning Linkage Identifier to a Library Item

- Select the font item in the Library panel.
- Do one of the following:
  - Select Linkage from the Library Panel menu.
  - Right-click (Windows) or Control-click (Macintosh) the font symbol name in the Library panel, and select Linkage.
- Under Linkage, select Export for Runtime Sharing.
- In the Identifier text field, enter a string to identify the font item.
- In the URL text field, enter the URL of the SWF file that contains the font item